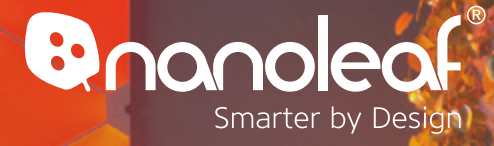

### **Instruction Manual**

### **NANOLEAF LIGHT PANELS Rhythm Edition**

**Setup Videos: nanoleaf.me/myrhythm**

Marshall

Marshall

 $-0.5555555$ 

# **WELCOME**

**Congratulations on becoming an official owner of the Nanoleaf Light Panels, a product that will let you create incredible lighting displays by snapping together panels with ease. Remember, you can purchase Expansion Packs to grow the Light Panels, and unleash your creativity to the fullest. Without further ado, let the excitement begin!**

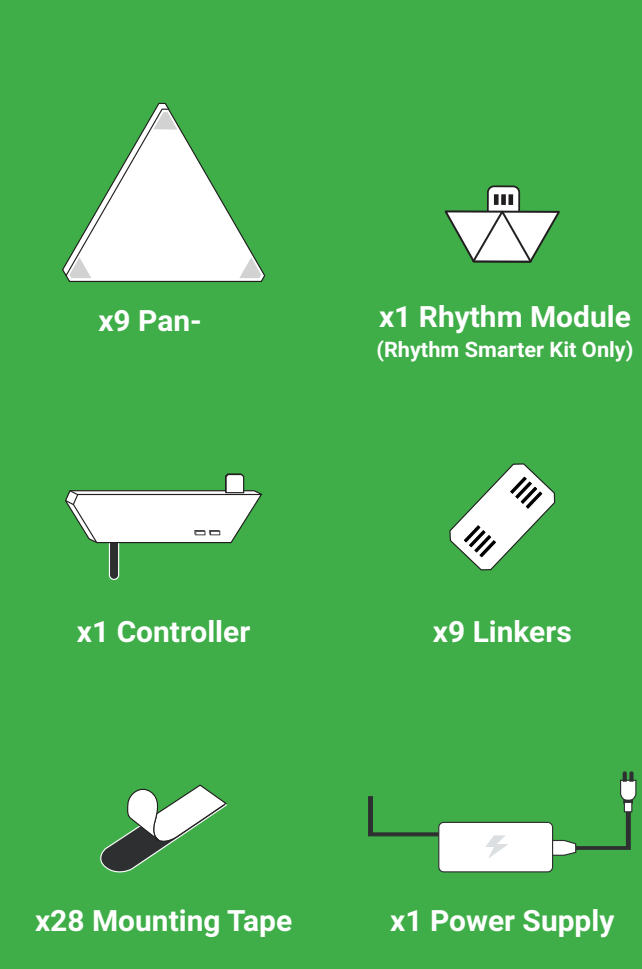

# **HARDWARE SETUP**

Slow down tiger! Before you stick the panels onto the wall, be sure to plug it in and try it out on a table or floor first.

### **NANOLEAF RHYTHM**

Included in the Nanoleaf Light Panel - Rhythm Edition Smarter Kit, also sold separately to upgrade any Light Panels. Insert the Rhythm unit into an unoccupied linker port on any Light Panel. Make sure that the 'V' shaped multipurpose button is facing you (not the wall).

A 3.5mm audio cable and splitter can be used to connect the Rhythm module to an audio source and eliminate interference from ambient noise in a room. Audio cables and splitters are sold separately, and can be purchased from most electronics stores.

IMPORTANT: The Nanoleaf Rhythm required controller firmware version 2.1. You can update your firmware in the app if connected to the same WiFi network as your Light Panels.

#### **Multipurpose Button:**

Press once to activate the Rhythm (indicator light will be lit up when active). When active, press this button again to change the Rhythm scene.

To deactivate the Rhythm, turn your Light Panels off with the button on the Light Panel controller, or change to a Color Scene in the app.

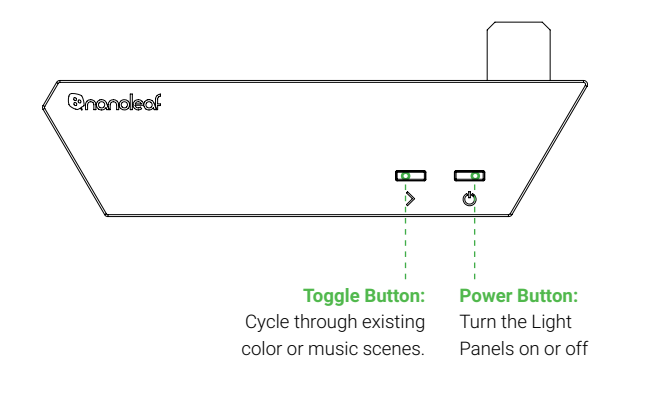

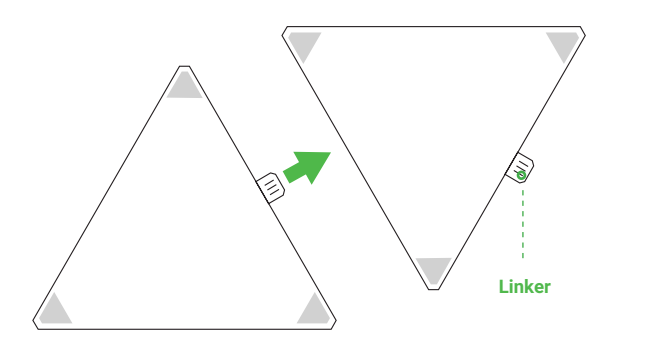

To connect the panels together, insert a linker into the linker port on the reverse of the Light Panels. Ensure that the metal contacts are aligned, and gently connect the panels together.

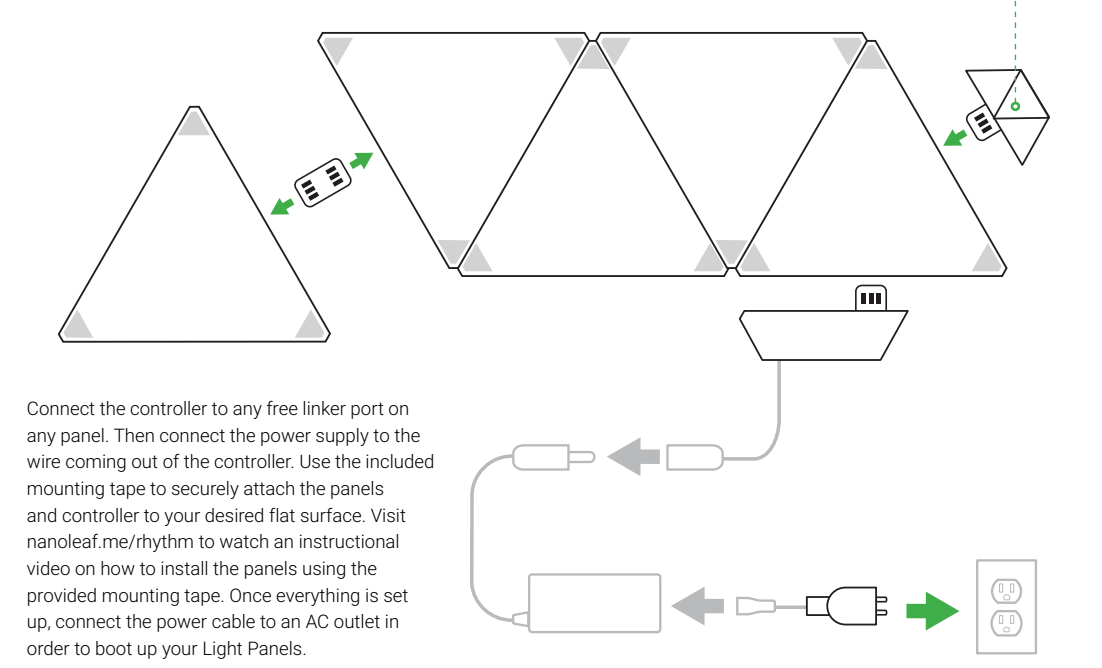

#### **RECOMMENDED INSTALLATION**

This device should only be installed in an indoor environment on a flat surface that can support the weight of the panels. Make sure that the surface is dry and clean from any dust, debris, or oil. Note that installations using mounting tape on textured, porous, popcorn and ceiling surfaces is not recommended, the optional Light Panel Screw Mount Kit will be better for these surfaces. For optimal performance it is recommended that Nanoleaf Light Panels be installed in a location that provides sufficient airflow around the panels. It is recommended that the Nanoleaf Light Panels be installed away from other devices designed to receive or transmit radio signals. Locate your Light Panel within 20 meters from your wireless access point or router (WiFi). To ensure a strong signal, there should be at most one wall between the Light Panels' controller and your router.

# **SOFTWARE SETUP**

The software setup will be easiest if your Light Panels are powered on and you see colors moving across it. Boot up time for your Light Panels is about one minute.

 1. Download the "Nanoleaf Smarter Series" app from the Apple App Store or Google Play Store and launch it.

 2. Go through the setup steps in the App to connect your Light Panels to your home network and pair with your device.

# **VIA APP 1/3**

Color, Rhythm music scenes, and the Group actions make up the core of the CONTROL Color, Rhythm music scenes, and the Group actions make up the core of the<br>Light Panels' software experience. These include saved configurations for your<br>Light Panel to display on the panels. There are four main com

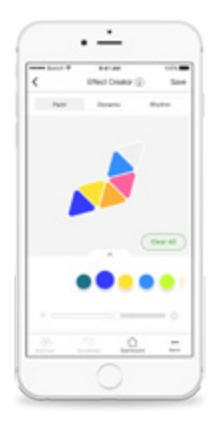

**1. Layout:** The configuration of the Light Panels is automatically detected and shown in the App. With two fingers, you can pinch to zoom and rotate the Light Panels so it matches the panels' physical orientation.

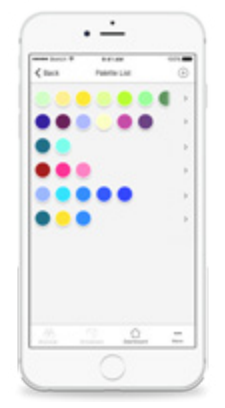

**2. Palette:** this is the set of colors you use to create your scene. We've included a few in the App, but you can create as many Palettes as you like. You can use up to 20 colors in a single Palette.

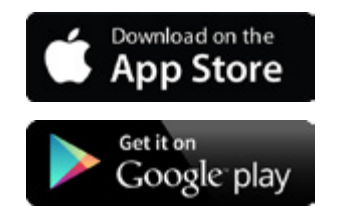

**3. Paint:** Tap a Palette color and tap a panel to paint it. Hold your finger on a panel and slide up or down to change the brightness of that individual panel. Or use the slider to adjust the brightness of all of the panels.

## **CONTROL VIA APP 2/3**

**4. Type:** The animation type that determines how color and movement mixes to create what you see on your Light Panels. These are predetermined and shown in the app's scene creator.

i. Random: This will take your Palette colors and randomly animate them across your panels.

#### **Color Transitions:**

*Curvy Squiggles* - Smooth transitions between colors on the selected palette. *Block Squiggles* - Delayed transitions where each color will have a half second delay before changing to the next color on the palette.

ii. Flow: Imagine pouring each Palette color onto your panels. Watch the color flow in a direction of your choosing.

> *Direction:* This tells the Light Panels which direction the colors should move. This uses the layout in the app, so make sure that you've rotated it to match what you see on the wall.

*Repeat:* You have the option of looping the scene, or ending the scene after cycling through the palette.

iii. Wheel: Provides a continuous moving gradient of color created from your Palette.

> *Direction:* This tells the Light Panels which way to direct your colors. This direction depends on the layout of the panels in the app, so make sure that you've rotated it to match what you see on the wall.

*Palette Window:* the number indicates the number of colors from your palette you'd like the panels to show at once.

iv. Highlight: Just like random, but the first color of your palette is used as the background with other colors from the palette highlighting the panels at random..

#### **Color Transitions:**

*Curvy Squiggles* - Smooth transitions between colors on the selected palette. *Block Squiggles* - Delayed transitions where each color will have a half second

## **CONTROL VIA APP 3/3** cycling through the palette.

v. Fade: The Light Panels cycle through your Palette colors one at a time

#### **Color Transitions:**

*Curvy Squiggles* - Smooth transitions between colors on the selected palette. *Block Squiggles* - Delayed transitions where each color will have a half second delay before changing to the next color on the palette.

*Repeat:* You have the option of looping the scene, or ending the scene after

vi. Burst: Your Palette colors radiate out from the center of the Light Panels.

#### **Color Transitions:**

*Curvy Squiggles* - Smooth transitions between colors on the selected palette. *Block Squiggles* - Delayed transitions where each color will have a half second delay before changing to the next color on the palette.

*Repeat:* You have the option of looping the scene, or ending the scene after

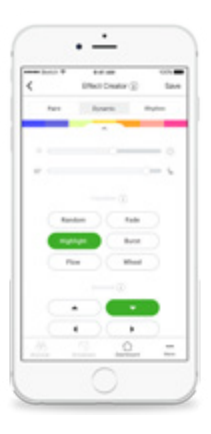

#### **5. Adjustment Sliders:**

*Speed:* How quickly do you want your Animations to go? This acts a bit differently depending on the Effect type. *Brightness:* Control how bright you want your panels to be using this slider.

# **VOICE CONTROL**

You can easily control your Light Panels by voice in a few different ways. In the App, make sure to name your Nanoleaf Light Panels something easy to say.

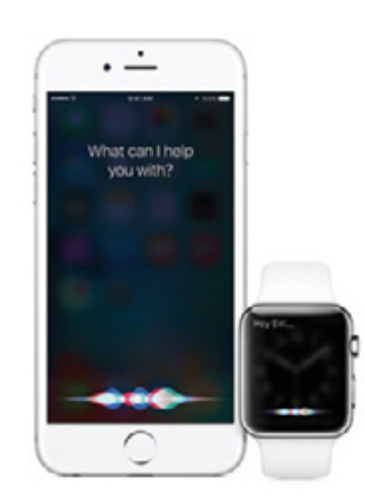

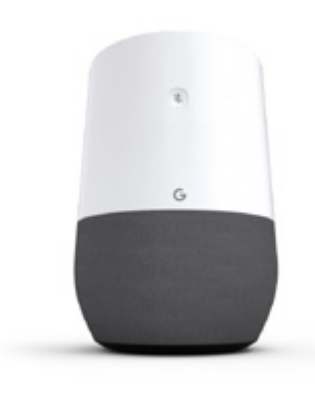

### **Siri**

### **Hey Siri...**

*"Turn [My Light Panels] on/off." "Set [My Light Panels] to 10% brightness." "Dim [My Light Panels]." "Set [Animation Name]" "Set [My Light Panels] to Green"*

### **Amazon Alexa**

### **Alexa...**

*"Turn on [Scene Name or Device Name]." "Turn off [Scene Name or Device Name]." "Brighten [Scene Name or Device Name]." "Dim [Scene Name or Device Name]." "Set my [Device Name] to 50%"*

### **Google Assistant**

### **Okay, Google...**

*"Turn on/off [Device Name]." "Turn on/off the lights in [Room Name]." "Turn on/off all my lights." "Brighten/dim [Device Name]." "Brighten/dim the lights in [Room Name]." "Brighten/dim all my lights." "Set my [Device Name] to [%]." "Set my <or> make my [Device Name] [color]."*

# **TIPS & TROUBLE-SHOOTING**

The following recommendations can help your Nanoleaf Light Panels achieve the best wireless range & network reception.

- Place your Light Panels in an open area where there are few obstructions, such as large pieces of furniture or walls. Place it away from metallic surfaces.
- Avoid placing your Light Panels behind furniture or inside cabinets.
- Don't place your Light Panels in areas surrounded by metal surfaces on three or more sides. This can cause signal issues.
- Try to place your Light Panels at least 25 feet (8 meters) away from any microwave oven, 2.4 GHz cordless phone, WiFi devices, or other source of interference.
- Place your Light Panels as close to your WiFi home router as possible. For best performance, keep the distance below 65 feet (20 meters) and have no more than one wall in between.

# **PROBLEMS & SOLUTIONS**

### **Wi-Fi Troubleshooting**

WiFi Status Indicator. After the 1 minute bootup, the WiFi Status indicator will show wifi status.

- **a. Solid:** Your Light Panel is ready to be connected to your home network.
- **b. Flashing (1s interval):** WiFi configuration has timed out.

To solve: Power cycle or hold the power button and select button together for 5 seconds.The status LED will be solid following this.

**c. Unlit:** WiFi is configured and connected to your router.

**d. Flashing (4s interval):** WiFi is configured, but the Light Panels cannot connect to the target network. It will continue trying unless you reset the WiFi by holding the power button and select button together for 10 seconds (soft reset). If you have set up the Light Panel before, please delete the pairing in the Nanoleaf Smarter Series app.

### **I can't see my Nanoleaf Light Panels in the App for setup:**

### **If the WiFi status indicator is lit:**

a. Make sure your mobile device wifi is on.

b. Try moving your mobile device closer to your Light Panels. The App connects directly to the Light Panel in order to set up the wifi.

- c. Try turning your mobile device wifi off and back on.
- d. Try a hard reset on the Light Panels

### **If the WiFi status indicator is not lit, your Light Panel is already on a wifi network.**

- a. Make sure your mobile device is on the same network
- b. Try turning your mobile device wifi off and back on.

### **If the WiFi status indicator is flashing:**

a. See WiFi troubleshooting section for more details.

# **PROBLEMS & SOLUTIONS**

### **Resetting the Nanoleaf Light Panels**

**1. Resetting WiFi settings.** This will allow you to connect your Light Panels to a new network. a. While the software is running (after 1-2 minute bootup sequence) press the Toggle and Power buttons together and hold for 5 seconds. The wifi status LED will light up. Once the LED lights up, release the buttons.

**2. Soft Reset.** This will reset wifi and all saved pairing configurations, though will preserve your saved scenes.

a. While the Light Panels are running (after 1-2 minute bootup sequence) press the Toggle and Power buttons together and hold for 15 seconds. The wifi status LED will light up after 5 seconds and start flashing after 15 seconds. Release the buttons and wait for the indicator light to become solid.

**3. Hard Reset.** This will reset your Light Panel to factory settings, deleting wifi settings, pairing information, and saved scenes. Factory stored scenes and settings will be restored. a. Disconnect power to the Nanoleaf Light Panels. Then hold the Toggle and Power buttons together and reconnect the power without releasing the buttons. After about 7 seconds, the wifi status LED will start to flash rapidly. Once the flashing begins, you can release the buttons. You must then wait 3 minutes for the Nanoleaf Light Panels to reset itself to factory default settings and boot up.

### **My beautiful Nanoleaf Light Panels masterpiece with 50 panels is not functioning correctly:**

We are afraid that only 30 panels are supported by a single controller and power supply. If you are inspired to go big, you will need to have separate controllers and power supplies each handling at most 30 panels. You can pair multiple Nanoleaf Light Panels controllers to your smartphone. Do not link multiple controllers to one continuous layout as this can cause voltage issues and potentially damage your Nanoleaf Light Panels's electronics. Check out helpdesk.nanoleaf.me for further troubleshooting and hardware reset instructions.

### **SUPPORT**

For technical support and assistance for your Nanoleaf Light Panels, Please visit **helpdesk.nanoleaf.me.**

### **FAQ**

Please visit the Nanoleaf Light Panel Owners page for more information and setup videos: **https://nanoleaf.me/rhythm.**

### **WARRANTY**

Your Nanoleaf Light Panels is covered under a two (2) year limited warranty. Please visit **https://nanoleaf.me/rhythm** to register for and download the warranty.

## **HARDWARE COMPLIANCE & CERTIFICATIONS**

Nanoleaf Nanoleaf Light Panels adheres to the certi cation requirements for various regions around the world. A full list of Nanoleaf Nanoleaf Light Panels certifications can be provided upon request by emailing hello@nanoleaf.me.

This device complies with part 15 of the FCC Rules. Operation is subject to the following two conditions:

(1) This device may not cause harmful interference, and (2) this device must accept any interference received, including interference that may cause undesired operation. This Class B digital apparatus complies with CAN ICES3 (B)/NMB3 (B) This digital apparatus does not exceed the Class B limits for radio noise emissions from digital apparatus as set out in the Radio Interference Regulations published by Industry Canada. This device has been tested and found to comply with the limits for a Class B digital device pursuant to Part 15 of the FCC rules.

Any Changes or modifications not expressly approved by the party responsible for compliance could void the user's authority to operate the equipment.

This equipment complies with FCC radiation exposure limits set forth for an uncontrolled environment.

This transmitter must not be co located or operating in conjunction with any other antenna or transmitter.

This device complies with ISEDC licence-exempt RSS standard(s). Operation is subjectto the following two conditions:

(1) this device may not cause interference, and

(2) this device must accept any interference, including interference that may cause undesired operation of the device.

Le présent appareil est conforme aux CNR d'ISEDC applicables aux appareils radio exempts de li- cence. L'exploitation est autorisée aux deux conditions suivantes: (1) l'appareil nedoit pas produire de brouillage, et (2) l'utilisateur de l'appareil doit accepter tout brouillage radioélectrique subi, même si le brouillage est susceptible d'en compromettre le fonctionnement.

ISEDC Radiation Exposure Statement:

This equipment complies with ISEDC RF radiation exposure limits set forth for an uncontrolled environment. This transmitter must not be co-located or operating in conjunction with any other antenna or transmitter.

This equipment should be installed and operated with minimum distance 20cm between the radiator and your body.

Cet appareil est conforme aux limitesd'exposition de rayonnement RF ISEDC établiespour un environnement non contrôlé.

Cetémetteur ne doit pas être co-implanté oufonctionner en conjonction avec toute autreantenne ou transmetteur

Cet équipement doit être installé et utiliséavec une distance minimale de 20cm entre leradiateur & votre corps.

### **CHANGES & MODIFICATION**

Changes or modifications made to this device may void certification of the device. Changes or modifications made to this unit not expressly approved by the party responsible for

### **INTERFERENCE**

Nanoleaf Nanoleaf Light Panels has been designed to minimise interference with other radio, broadcast or receiving devices. The manufacturer is not responsible for any interference

caused as a result of modi cations to the product or by failure to adhere to the "Warnings and Cautions" section of this document.

This device generates radio frequency energy and, if not installed in accordance with the "recommended installation requirements" may cause harmful interference to radio communication devices. If the device is causing radio interference, it is recommended that the user try: a) relocating the device to a different place; b) adjust the antenna on the receiving device; c) consult a technician experienced in radio interference.

### **WARNINGS & CAUTIONS**

Please read this safety information carefully and keep this user manual for later reference. Nanoleaf Nanoleaf Light Panels is not designed for use in:

- Enclosed locations that limit the flow of air and/or trap excessive amounts of heat
- Emergency exits or emergency lights
- Conjunction with 3rd party sensors/timing devices that are not approved by Nanoleaf®
- Places where there is a risk of electric shock
- Outdoor areas
- Wet or damp conditions
- Excessively hot environments (e.g. close to ovens, radiators, heaters, etc.)
- Regions or countries other than that in which the product was intended for.

#### **When using Nanoleaf Light Panels:**

- Do not open the device, as this will void the warranty.
- Do not place any metallic or conductive objects near the exposed contacts on the Nanoleaf Light Panels controller, power supply, linkers, or back of the Nanoleaf Light Panels panels.
- Do not allow small children to operate this device unsupervised. This device contains small parts that may be a choking hazard to small children.
- Do not clean the device when it is on and or connected to power.
- Clean the panels with a soft dry cloth, do not use cleaning agents.
- Do not bend the panels with the linker still attached.
- Do not attach the panels together with anything other than its original panel linkers.
- Do not puncture the panels with any nails or screws during installation.
- Do not attach the panels to a ceiling without consulting a qualified contractor and using

additional mounting hardware designed to prevent the panels from falling.

- Do not attach the panels to the floor where they may get stepped on.
- Do not place the panels in water, or expose the panels to water.
- Do not use mounting tape for the following surfaces: brick or mortar wall, wallpaper, uneven/bumpy or textured surfaces.

# **DESIGN IDEAS**

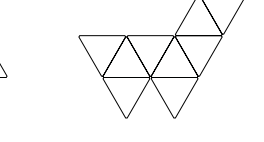

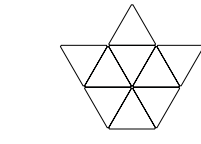

create with more Light Panels:

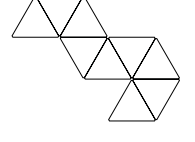

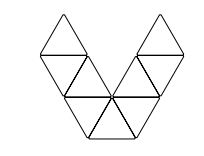

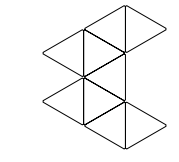

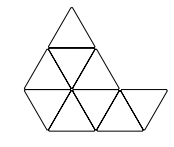

The Napping Unicom

The Curious Chihuahua The Matrix Crown

The Free Bird

The more the merrier! Here are just a few examples of what you can

The Lobster Claw

The Swanky Pacman

The Artsy Sailboat

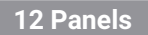

**9 Panels**

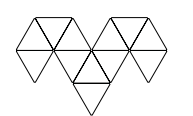

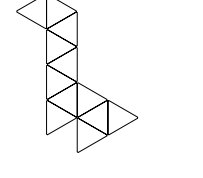

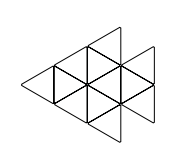

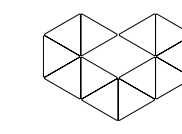

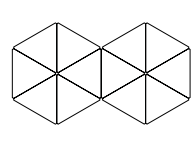

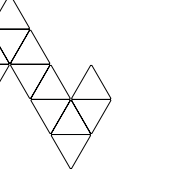

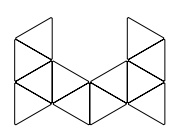

The Dodgy Ram

The Cuddly Giraffe

The Sparkly Nemo

The Lovey Dovey

The Epicurious Eight

The Flippin' Fondue Pot

#### **15 Panels**

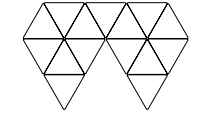

The Siamese Diamond

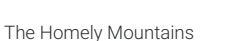

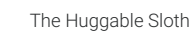

The Snuggling Kittens

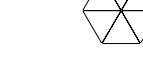

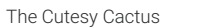

The Magnimous Mountains

The Bubbly Beanstalk

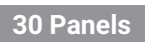

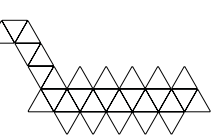

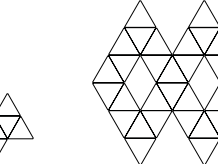

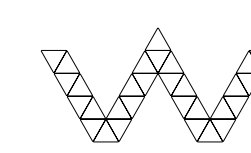

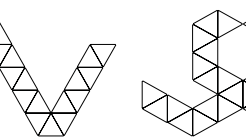

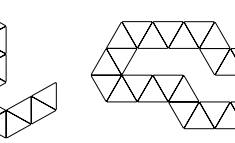

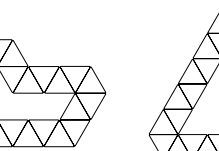

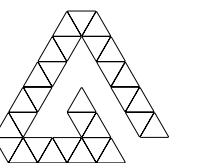

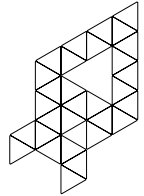

The Slurpasaurus Rex

The Divine Infinity

The Wiggly Worm The Kissing Kobras

The Snickering Snackhole The Preposterous Pyramid

The Mission to Mars

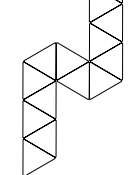

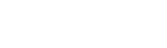

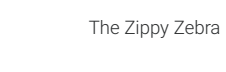

## **GET SOCIAL**

Share your masterpiece with us! Let your voice be heard! Leave a review for this product by visiting:

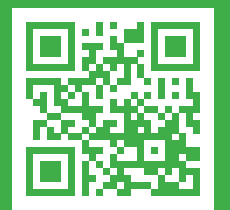

nanoleaf.me/rhythm

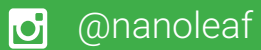

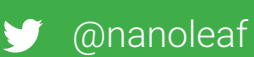

- /nanogridsolar  $\blacksquare$
- /thenanoleaf